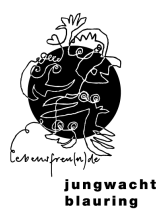

db.jubla.ch

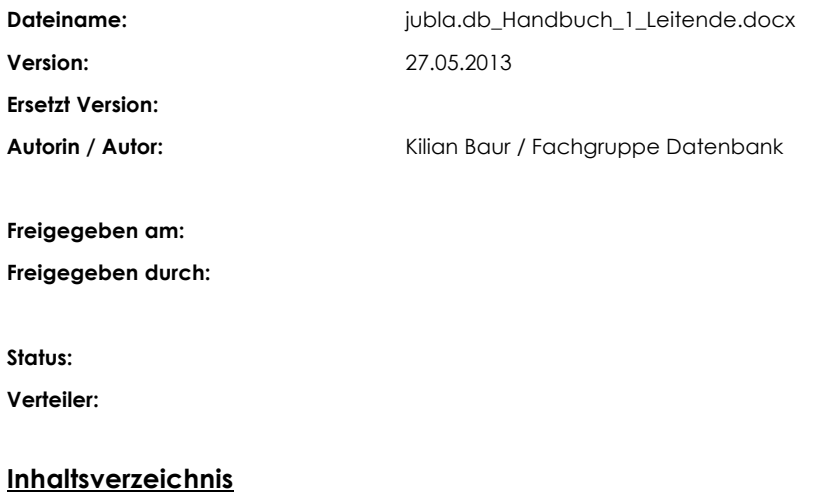

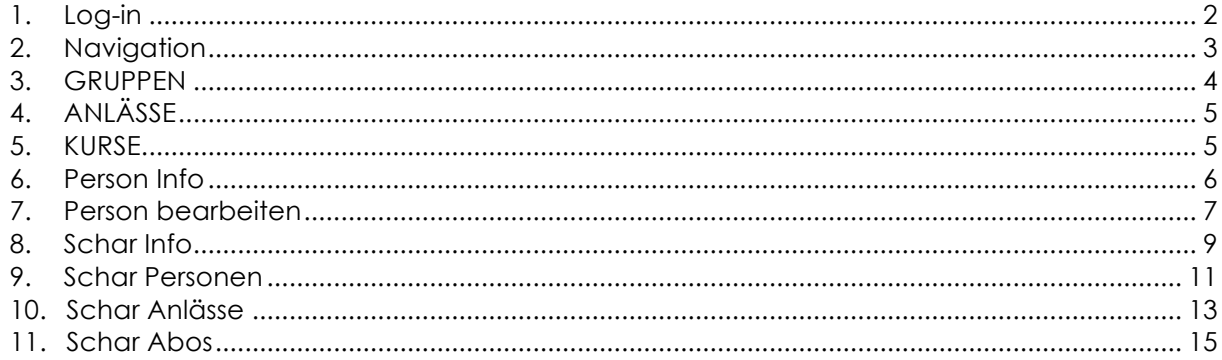

# **1. Log-in**

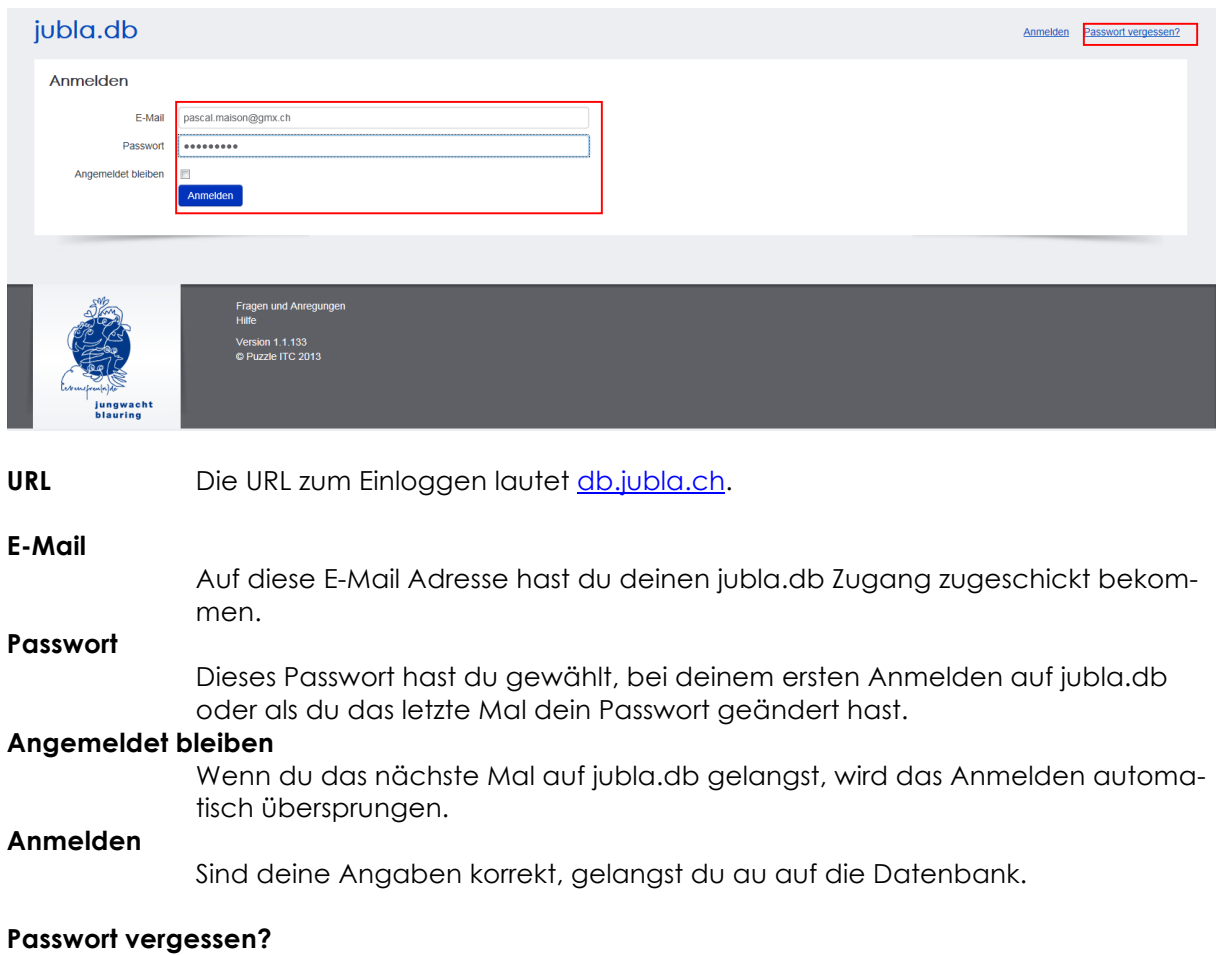

Hier wirst du auf eine Seite weitergeleitet, wo dir nach Eingabe deiner E-Mail Adresse einen neuen Zugang für die Datenbank erhältst per E-Mail.

# **2. Navigation**

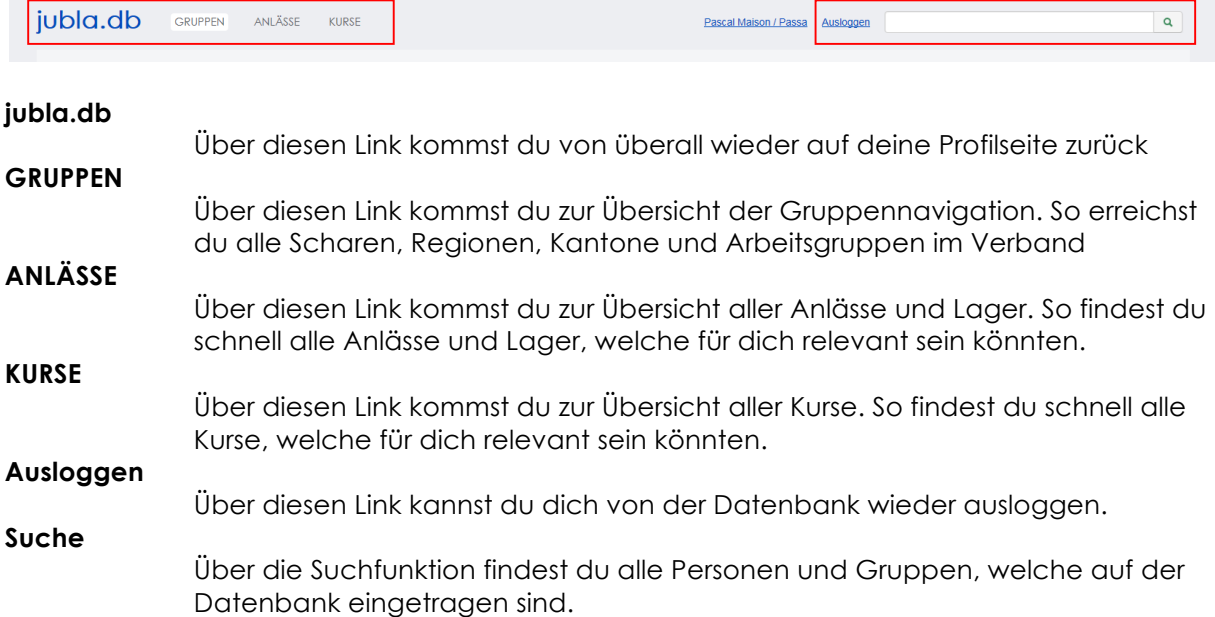

## **3. GRUPPEN**

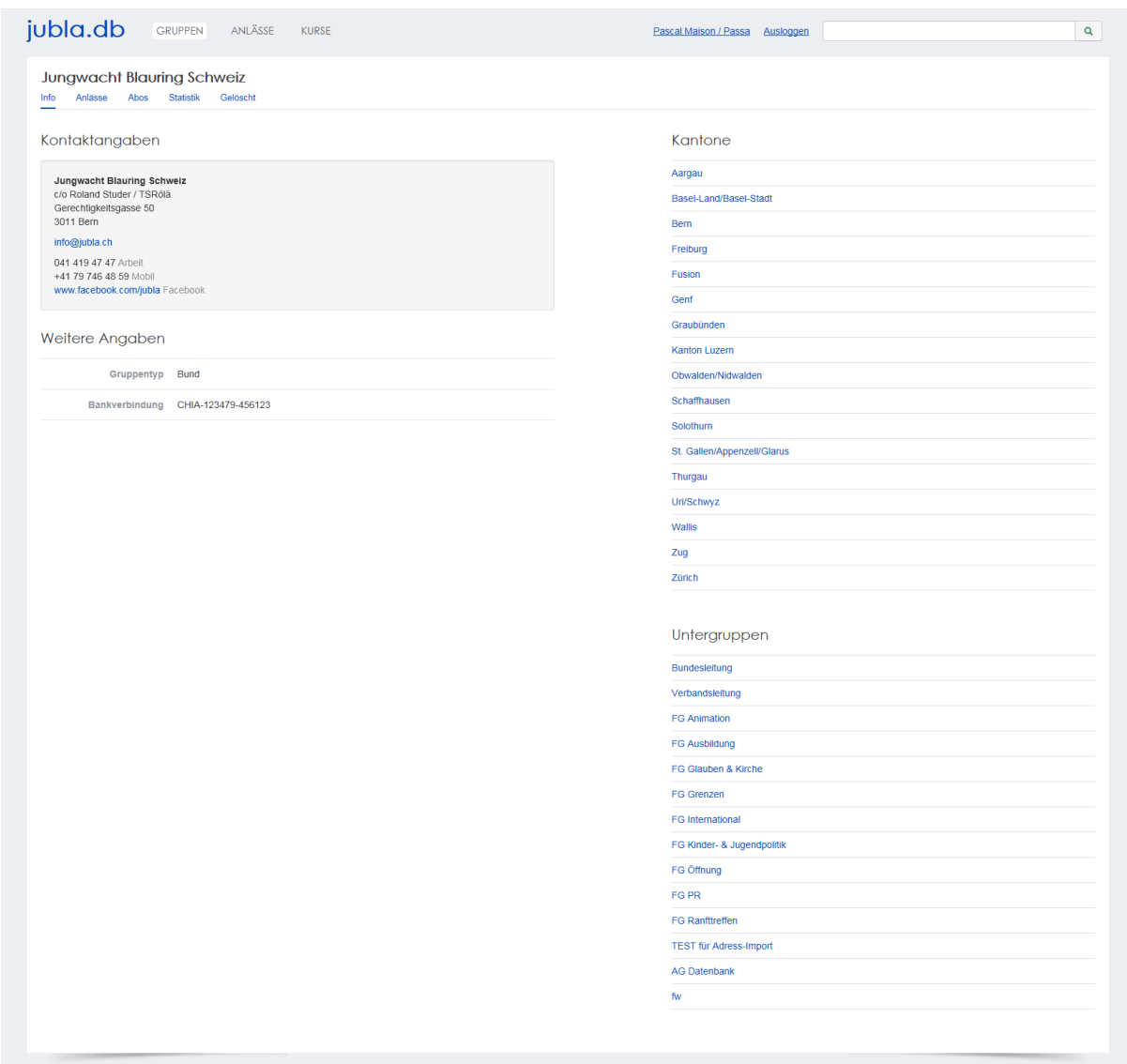

Die linke Bildschirmhälfte zeigt dir die Gruppe, in welcher du dich zurzeit befindest. Die rechte Bildschirmhälfte, sowie über die Suche, kannst du dich durch die Datenbank manövrieren. Je nach Rolle, welche du in einer Gruppe besitzt, kannst du darin Datenbankelemente erstellen, sie ändern, sich dafür anmelden, sie löschen oder austreten.

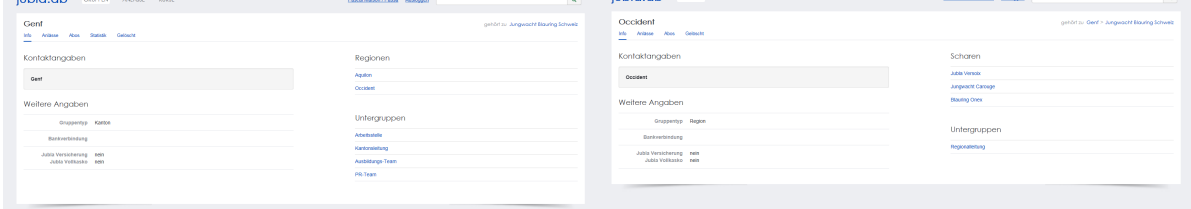

# **4. ANLÄSSE**

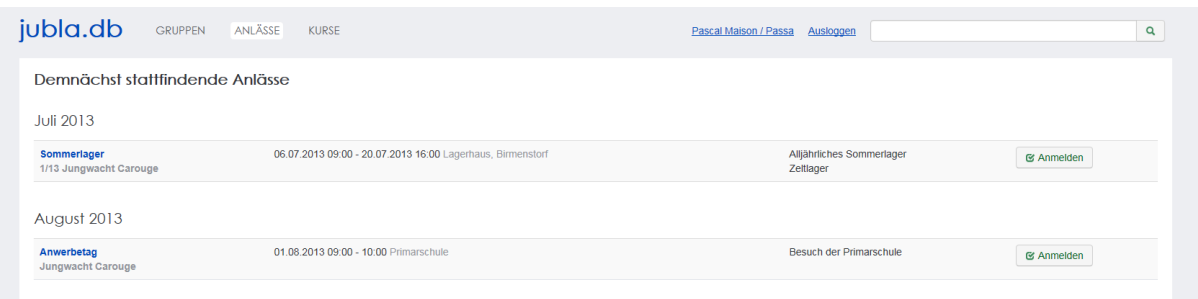

Diese Übersicht zeigt dir alle Anlässe und Lager, welche dir gemäss deinen Rollen zum Anmelden, Ändern oder Schliessen zur Verfügung stehen.

## **5. KURSE**

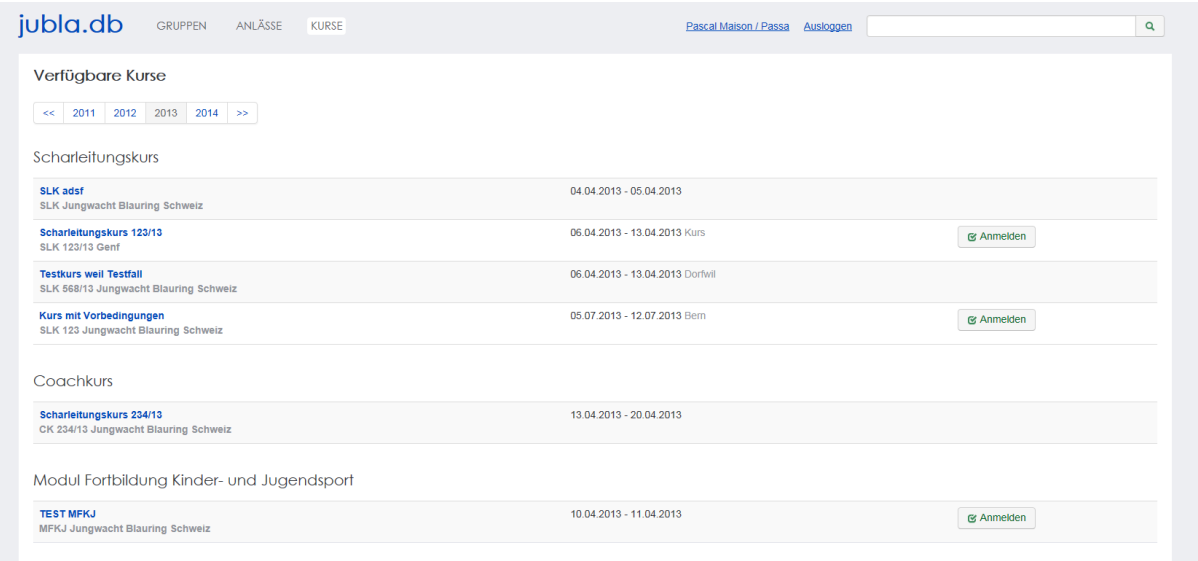

Diese Übersicht zeigt dir alle Kurse, welche dir gemäss deinen Rollen zum Anmelden, Ändern oder Schliessen zur Verfügung stehen.

# **6. Person Info**

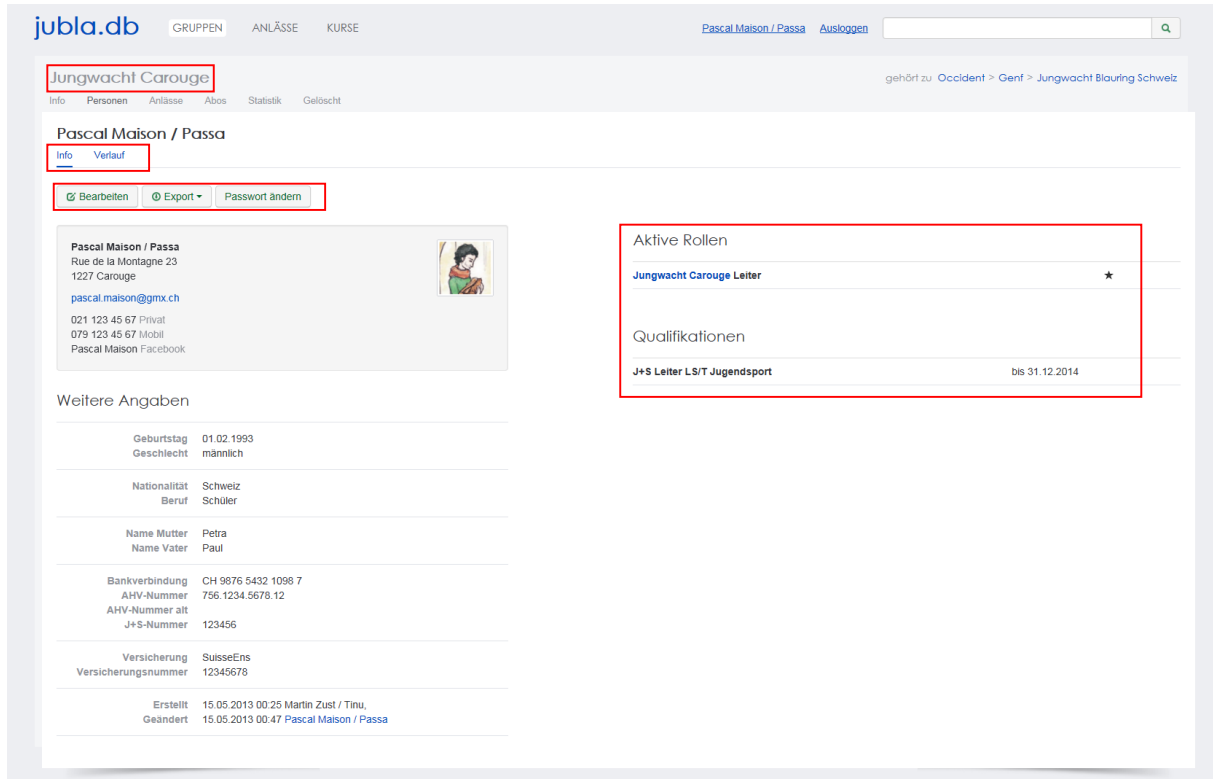

#### **Hauptgruppe (Jungwacht Carouge)**

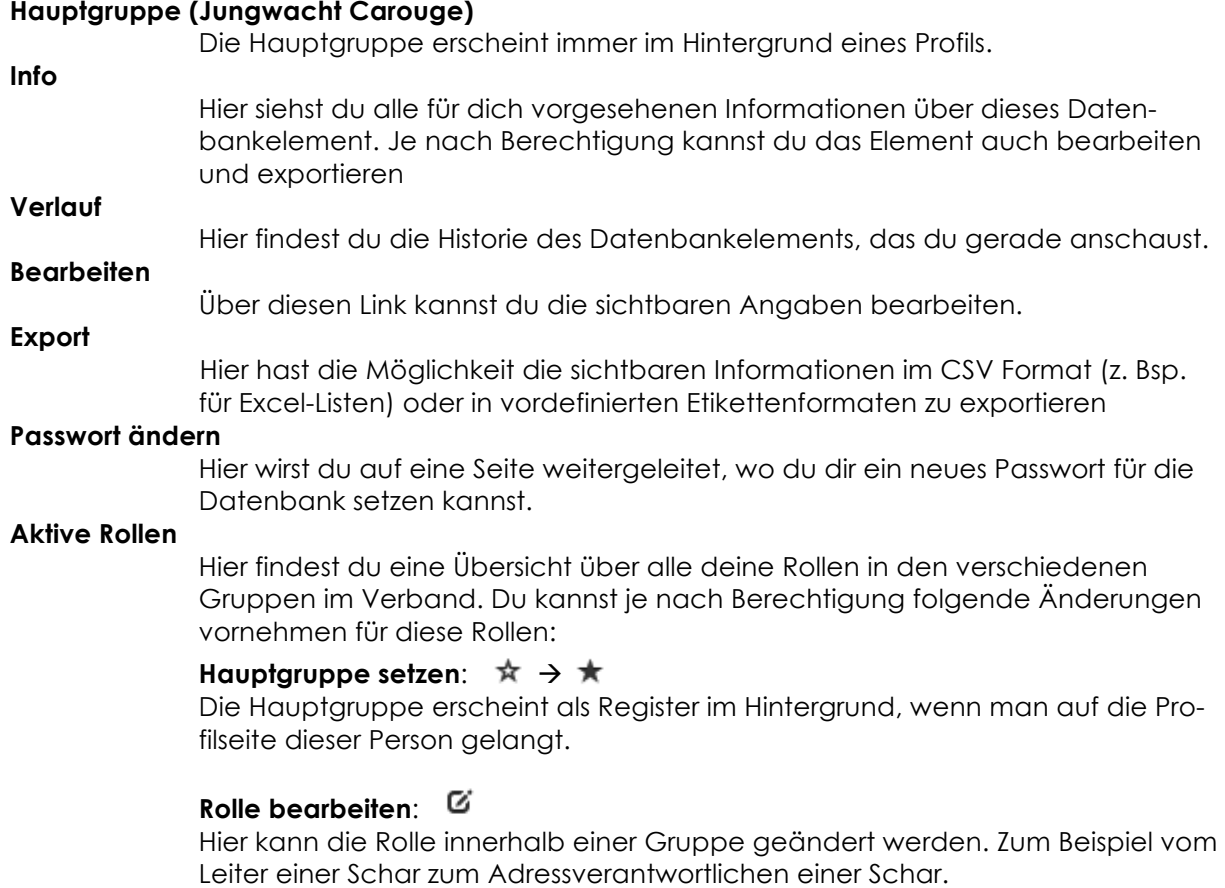

### **Rolle löschen**:

Hier kann die Rolle innerhalb einer Gruppe gelöscht werden.

# **7. Person bearbeiten**

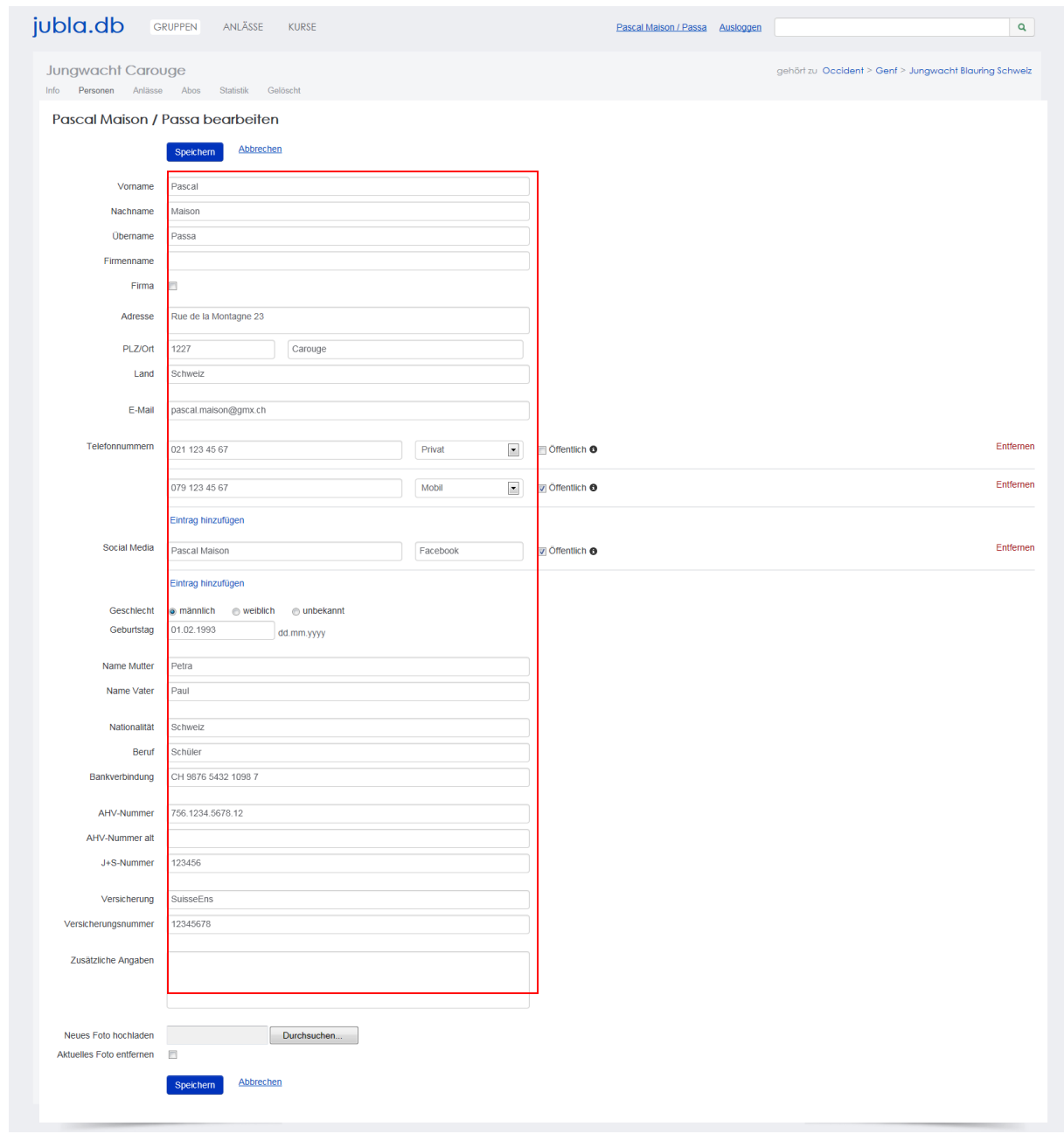

#### **Vorname / Nachname / Übername**

Mit diesen Bezeichnungen wird das Datenbankelement abgelegt. Diese Begriffe kann man in der Suche angeben.

#### **Firmenname / Firma**

Steht das aktuelle Datenbankelement enger Verbindung mit einer uns relevanten Firma, so kann der Name der Firma und das Häkchen bei "Firma" entsprechend gesetzt werden.

#### **Adresse / PLZ/ Ort / Land**

Weitere Angaben zum aktuellen Datenbankelement

#### **E-Mail**

Über die E-Mail wird das Datenbankkonto (Passwort, etc.) abgelegt. Die Mitglieder innerhalb deiner Gruppen können diese E-Mail Adresse sehen. Bist du Kontaktperson für eine Gruppe oder einen Anlass, können auch weitere deine E-Mail Adresse sehen. Sie wird auch für Versand durch die Abonnement-Funktion verwendet.

#### **Telefonnummern /Social Media**

Weitere Angaben zum Datenbankelement. Du entscheidest durch das Häkchen "Öffentlich" wer diese Angaben sehen darf. Private Einträge sind nur für die eigene Gruppe sichtbar. Als öffentlich markierte Einträge sind auch für Leitungspersonen aus anderen Gruppen sichtbar, wenn du selbst eine Leitungsperson bist. Löschen kannst du einen Eintrag über den Link "Entfernen".

#### **Geschlecht / Geburtstag**

Diese Angaben sind relevant für die Bestandesmeldung.

#### **Name Mutter / Name Vater / Nationalität / Beruf / Bankverbindung /AHV-Nummer /AHV-**

#### **Nummer alt / J+S Nummer / Versicherung / Versicherungsnummer / Zusätzliche Angaben** Weitere Angaben zum aktuellen Datenbankelement

#### **Neues Foto hochladen**

Hier kannst du auf deinen Laufwerken nach einem Foto zu diesem Datenbankelement suchen und dieses auf die Datenbank hochladen.

#### **Aktuelles Foto entfernen**

Hier kannst du das aktuelle Foto entfernen um stattdessen ein anderes hochzuladen.

#### **Speichern / Abbrechen**

Durch "Speichern" werden deinen Änderungen angenommen und abgelegt. Durch "Abbrechen" werden deine Änderungen verworfen.

## **8. Schar Info**

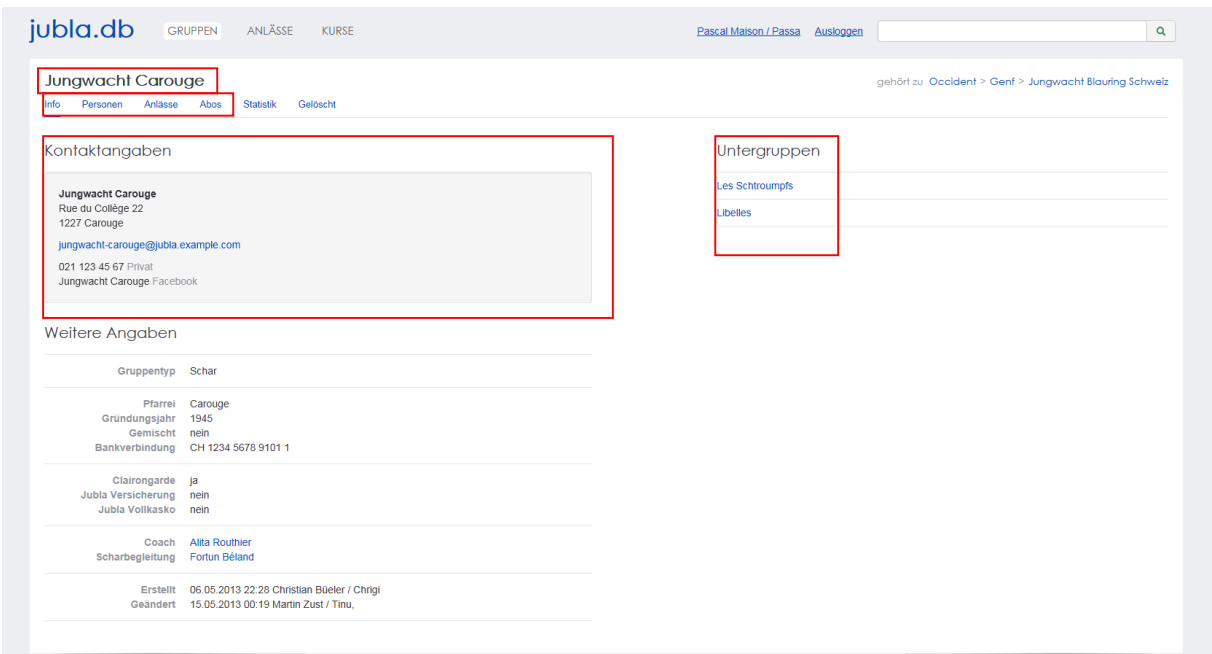

#### **Gruppen Name ("Jungwacht Carouge")**

Über diesen Link kommst du auf die Gruppe zu welcher das sichtbare Datenbank Element gehört.

# **9. Person Info**

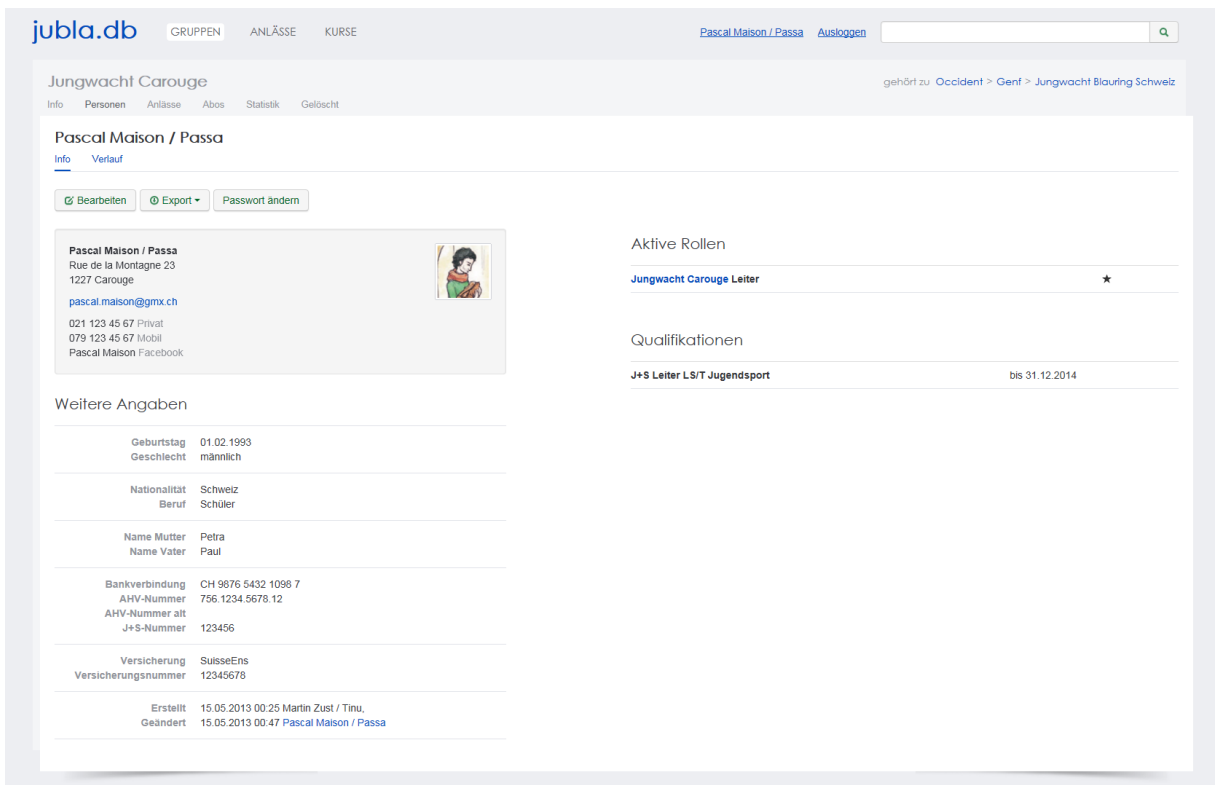

# **Hauptgruppe (Jungwacht Carouge)**

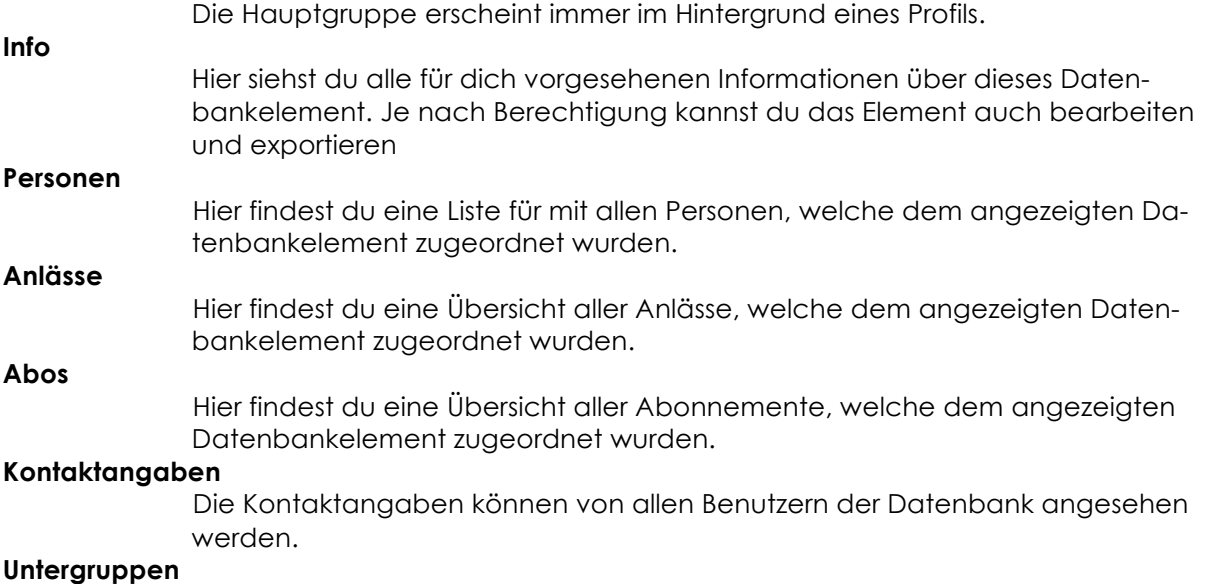

Die Untergruppen einer Gruppe (Schar) können von allen Leitern eingesehen werden.

## **10.Schar Personen**

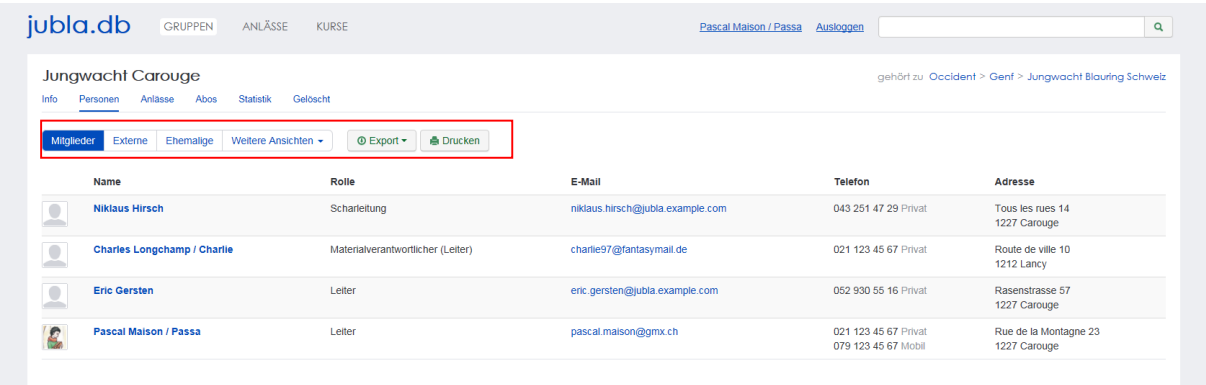

#### **Mitglieder**

- Mitglieder sind alle Elemente mit folgender Rolle:
	- In Kindergruppe:
		- o Leitung
		- o Kind
		- o Adressverwaltung
		- o Versandadresse
	- In Schar:
		- o Scharleitung
		- o Lagerleitung
		- o Präses
		- o Kassier
		- o Leiter
		- o Adressverwaltung
		- o Versandadresse
	- In "Regionalleitung" / "Kantonalleitung"
		- o Leitung
		- o Mitglied
		- o Stellenbegleitung (nur Kantonalleitung)
		- o Präses
		- o Adressverwaltung
		- o Versandadresse
	- In "Region" / "Kanton"
		- o Coach
		- o Adressverwaltung
		- o Versandadresse

#### **Externe**

Externe sind Personen, Institutionen, Firmen, … welche nicht in der Jubla sind, aber für eure Arbeit (Versände, Marketing) relevant sind.

#### **Ehemalige**

Ehemalige sind alle Datenbankelemente welche früher einmal Mitglied oder Externe gewesen sind, aber nicht mehr in ihrer ursprünglichen Rolle tätig sind

#### **Weitere Ansichten**

Über diesen Link gelangst du in eine Maske, welche es dir ermöglicht weitere Filter zu definieren. Diese Filter kannst du auch Speichern und dir so Listen zusammenstellen, welche dir schnelle Versände ermöglichen.

#### **Export**

Über diesen Link kannst du die sichtbare Liste von Datenbankelementen exportieren. Mögliche Formate sind "CSV" (Tabellenformat als Adressliste oder Liste mit allen Angaben) und "Etiketten" (Vorgefertigte Etikettenformate)

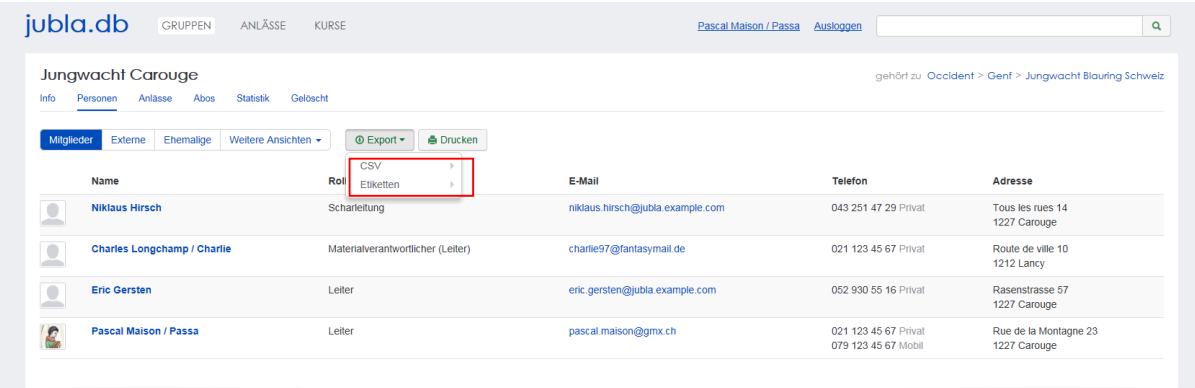

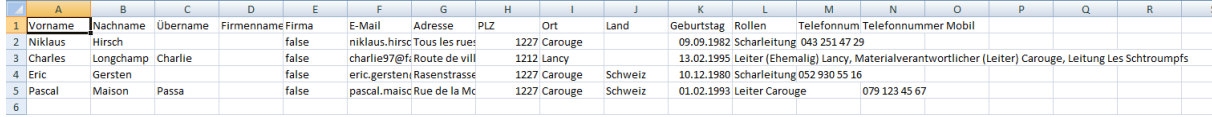

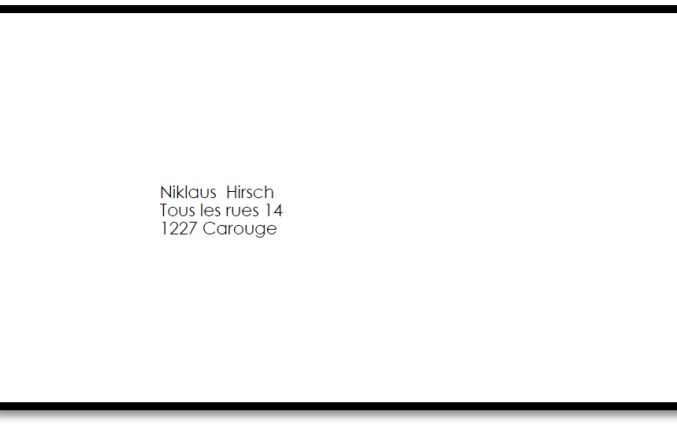

#### **Drucken**

Druckt die aktuell sichtbare Liste von Datenbankelementen.

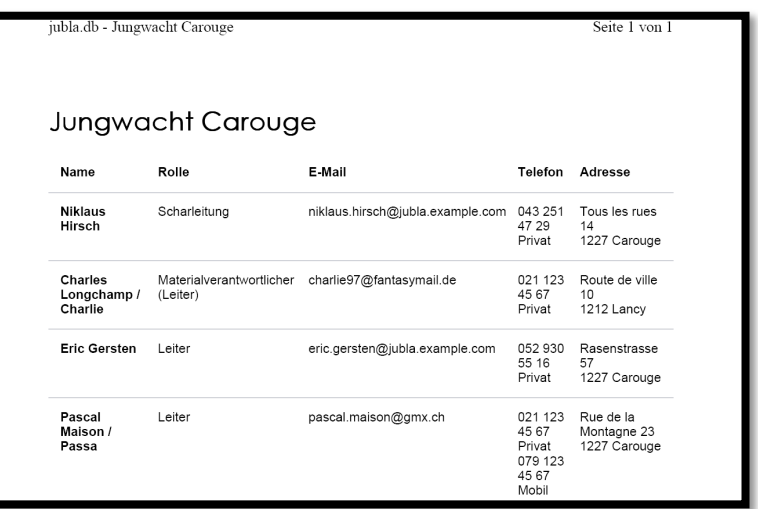

# **11.Schar Anlässe**

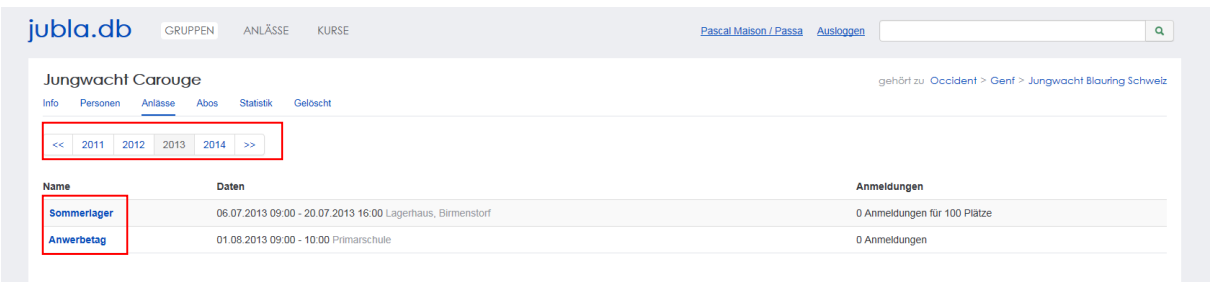

Durch Klicken auf die Jahreszahlen kann zwischen den Jahren hin- und her gewechselt werden.

Durch Klicken auf den Namen des Anlasses oder des Lagers kann man sich dafür anmelden oder seinen Anmeldung anpassen oder zurücknehmen.

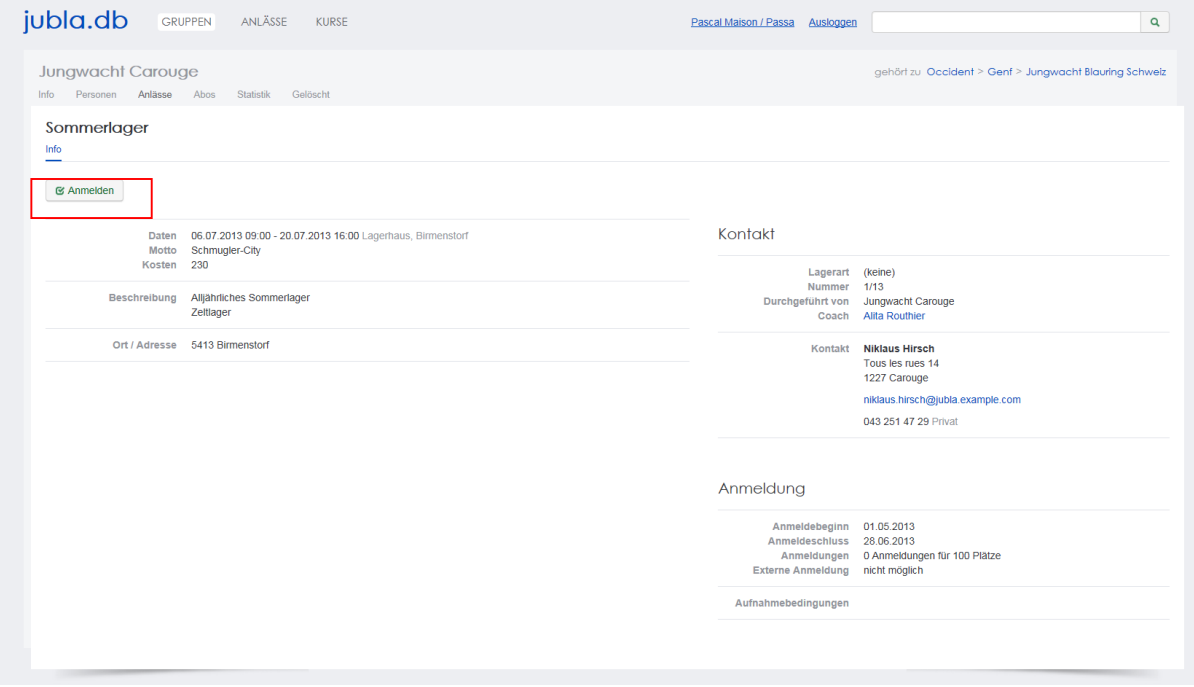

#### **Anmelden**

Über diesen Link kannst du dich selber für den Anlass anmelden.

Je nach Art des Anlasses und Anmeldeeinstellungen müssen verschiedene Angaben gemacht werden um sich für einen Anlass anzumelden.

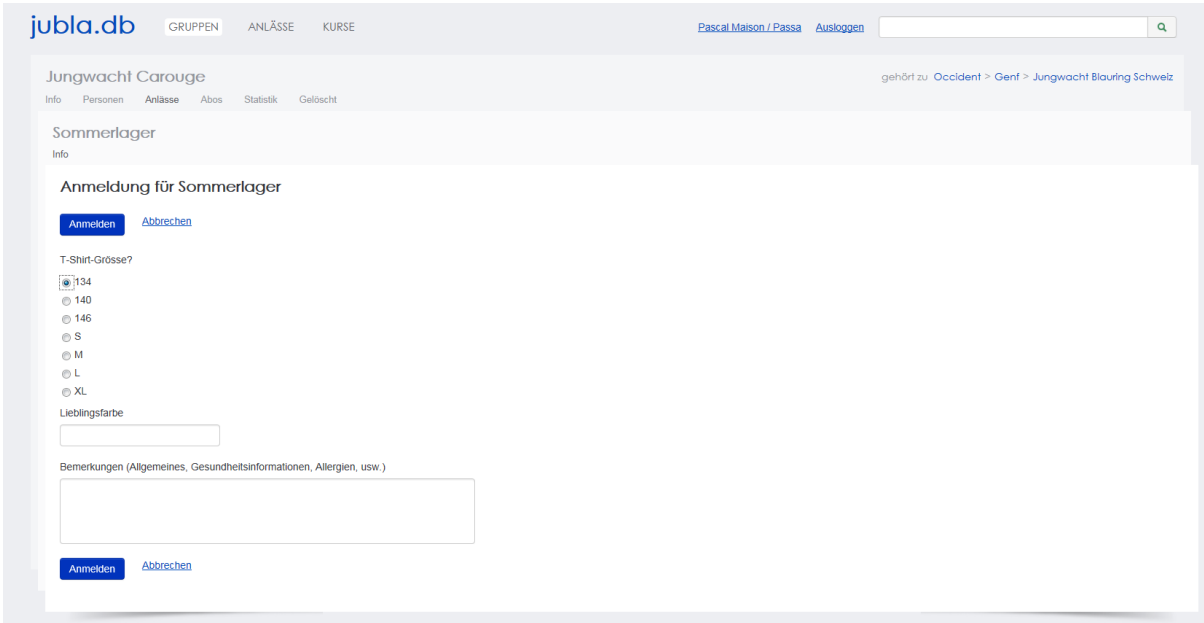

#### **Anmelden / Abbrechen**

Durch "Anmelden" wird dein Anmeldung getätigt Durch "Abbrechen" werden deine Änderungen verworfen.

## **12.Schar Abos**

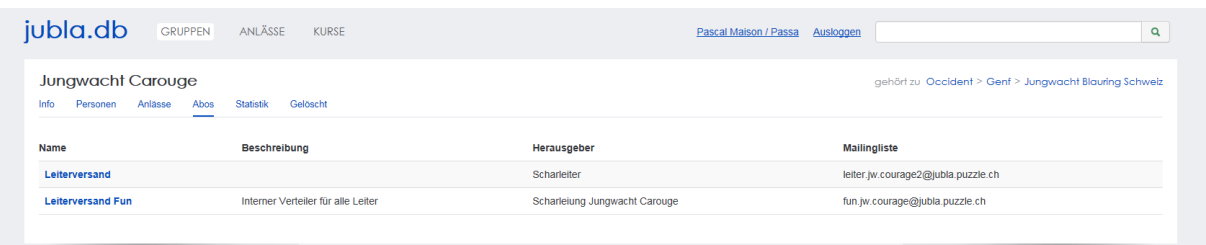

Durch Klicken auf den Namen des Abos kann man sich dafür anmelden oder seine Anmeldung anpassen oder zurücknehmen.

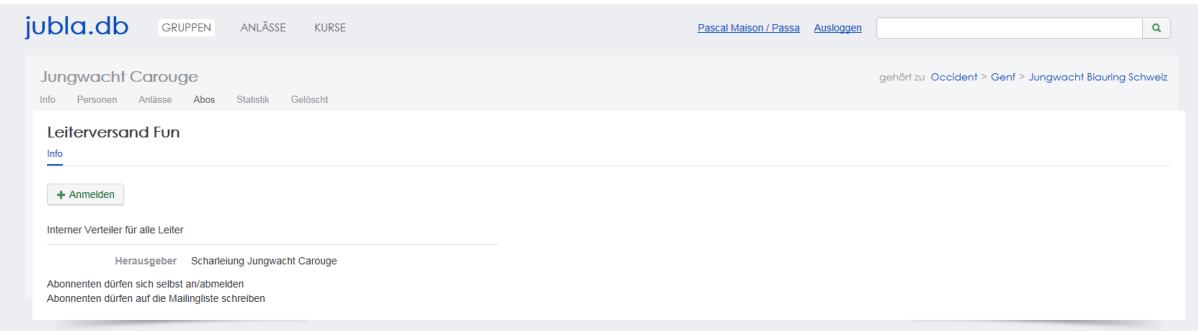

#### **Anmelden / Abbrechen**

Durch "Anmelden" wird deine Anmeldung getätigt Durch "Abbrechen" werden deine Änderungen verworfen.